## **เอกสารการใช้งานโปรแกรม Microsoft Word 2010**

การสร้างแผ่นพับ แผ่นพับ คือ สื่อสิ่งพิมพ์รูปแบบหนึ่งที่จะพิมพ์ข้อความลงบนกระดาษแผ่นเดียว แต่มี การพับเพื่อแบ่งเนื้อหา ตามจำนวนการพับ โดยควรคำนึงถึงขนาดของข้อมูลและความสำคัญระหว่างหน้านั้น ๆ ให้ ต่อเนื่อง อาจจะพับสามพับ หรือสี่พับก็ได้

## **ขั้นตอนการสร้างแผ่นพับ** มีขั้นตอนดังนี้

1. เข้าสู่โปรแกรม Microsoft word 2010

2. ตั้งค่าหน้ากระดาษในแนวนอน คลิกที่ แท็บ เค้าโครงหน้ากระดาษ (Page Layout) > การวางแนว (Orientation) > เลือกแนวนอน (Landscape) จะได้กระดาษในแนวนอน

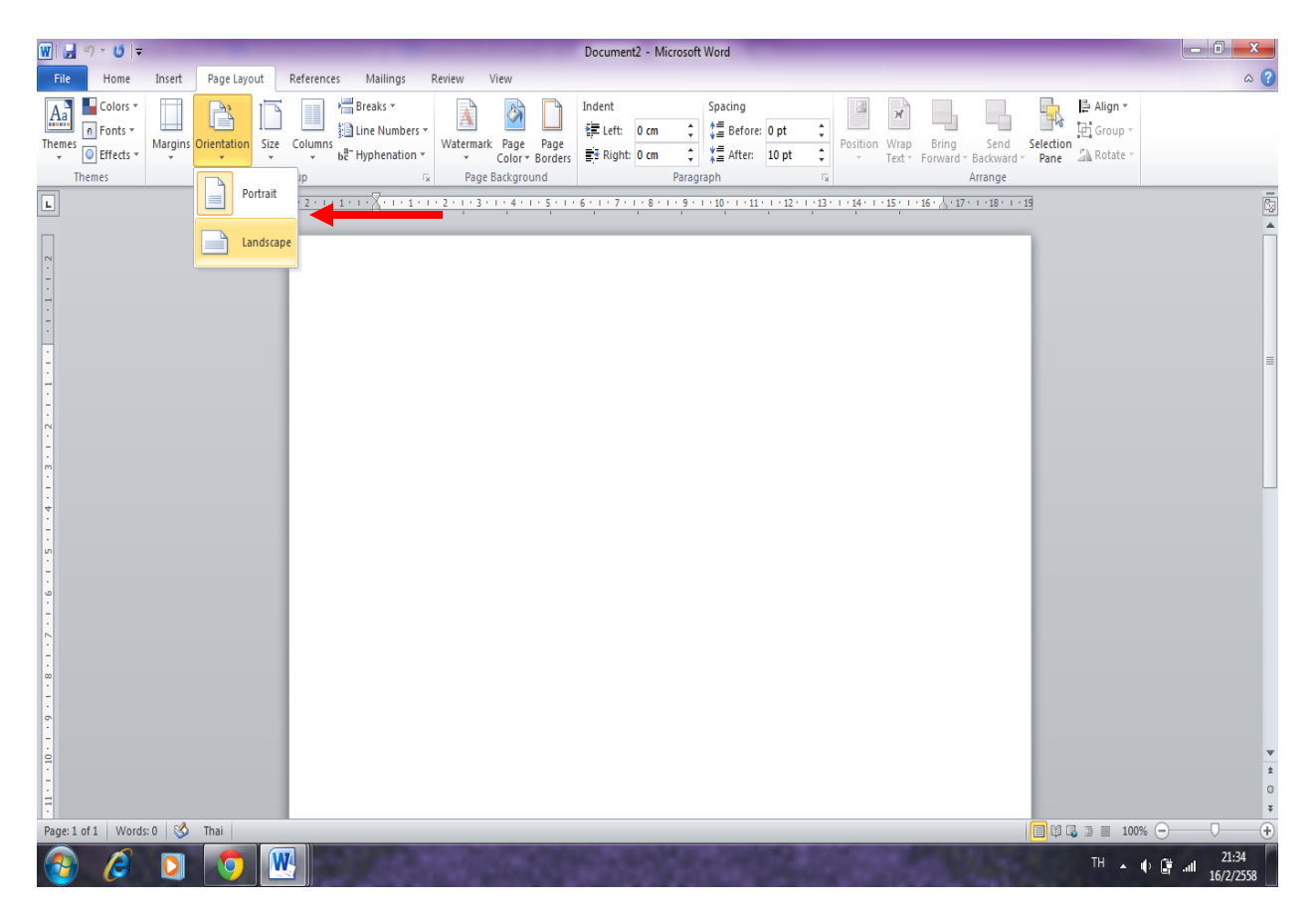

3. จากนั้นแบ่งหน้ากระดาษออกเป็นคอลัมน์โดยจะแบ่งเป็นกี่คอลัมน์ก็ได้ตามความต้องการของเรา แต่ใน ที่นี่จะแบ่งออกเป็น 3 คอลัมน์ โดยคลิกเลือกที่ เค้าโครงหน้ากระดาษ (Page Layout) > คอลัมน์(Columns) > คอลัมน์เพิ่มเติม (More Columns) > คลิกเลือกสาม (Three) > ตกลง (Ok)

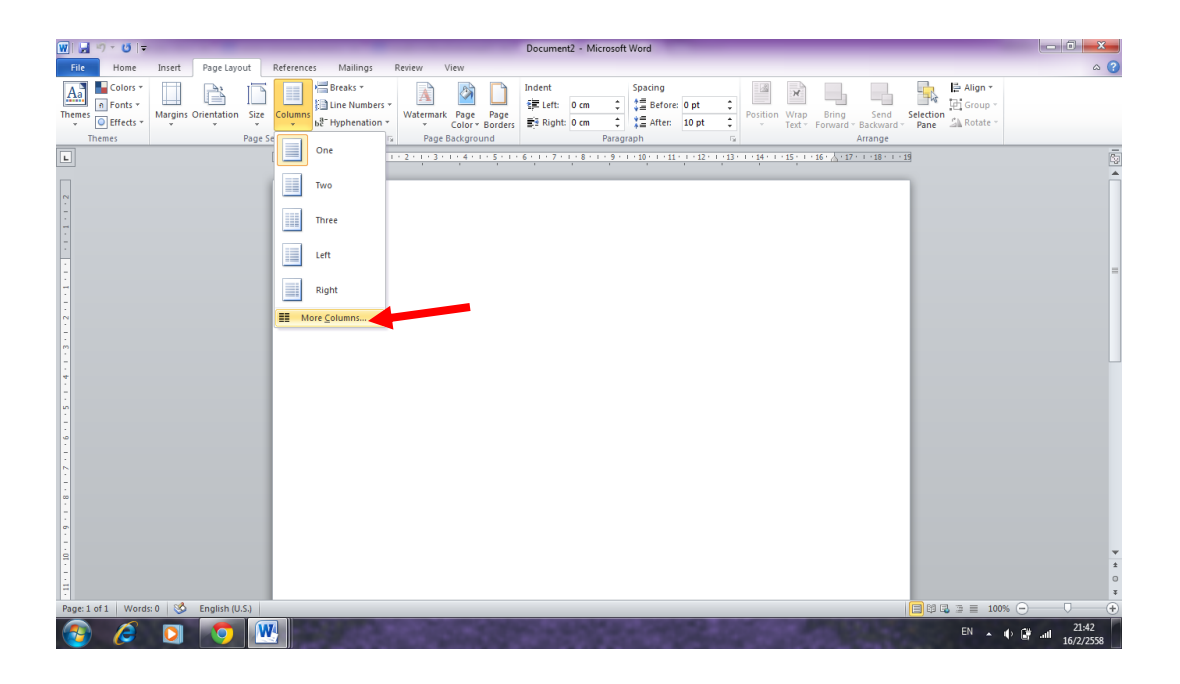

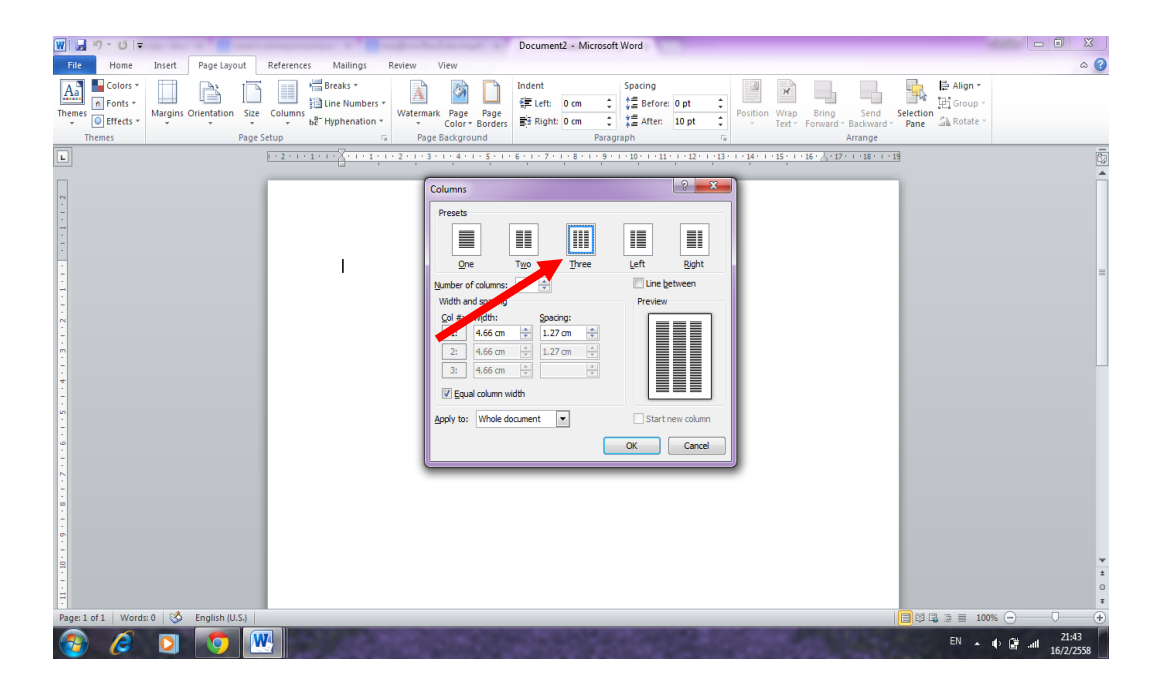

4. จะได้หน้ากระดาษแบ่งออกเป็นสามคอลัมน์

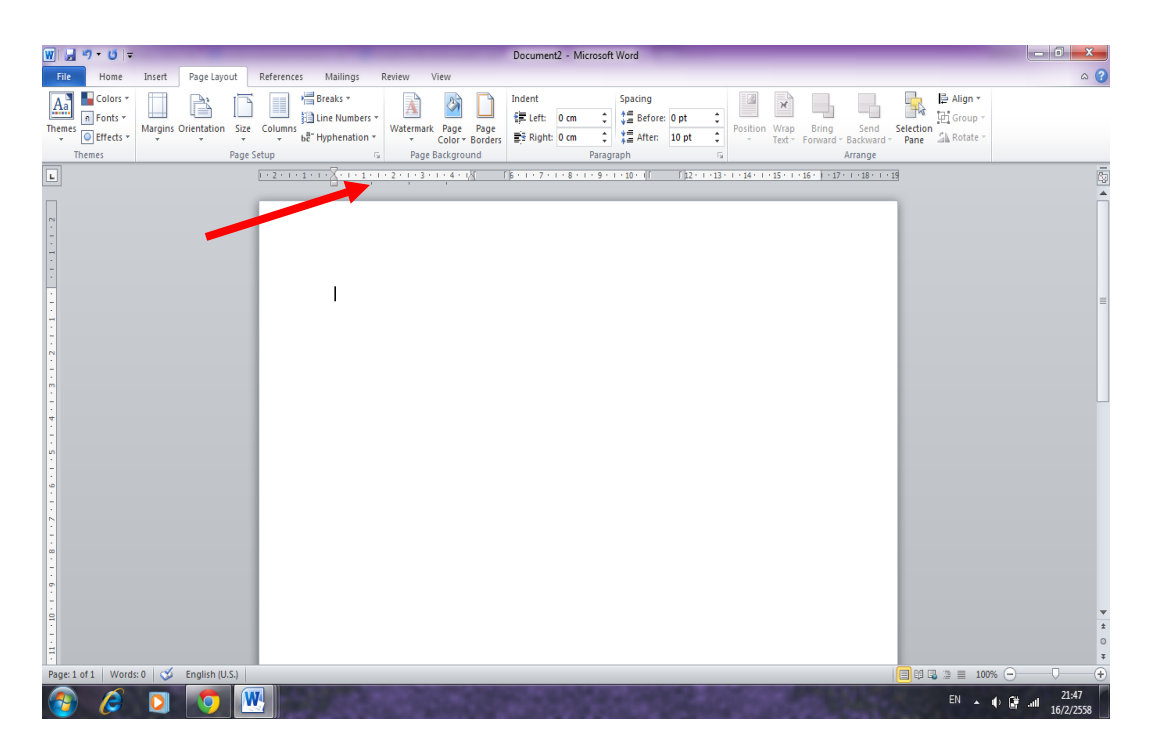

5. จากนั้นพิมพ์ข้อมูลหรือ นำข้อมูลใส่ลงในหน้ากระดาษตามต้องการโดยเริ่มใส่ข้อมูลลงในคอลัมน์ที่ 1,2 และ 3 ตามลำดับ ถ้าต้องการเพิ่มกระดาษอีกหน้าก็กดปุ่ม enter จะได้หน้ากระดาษเพิ่มอีกหน้า

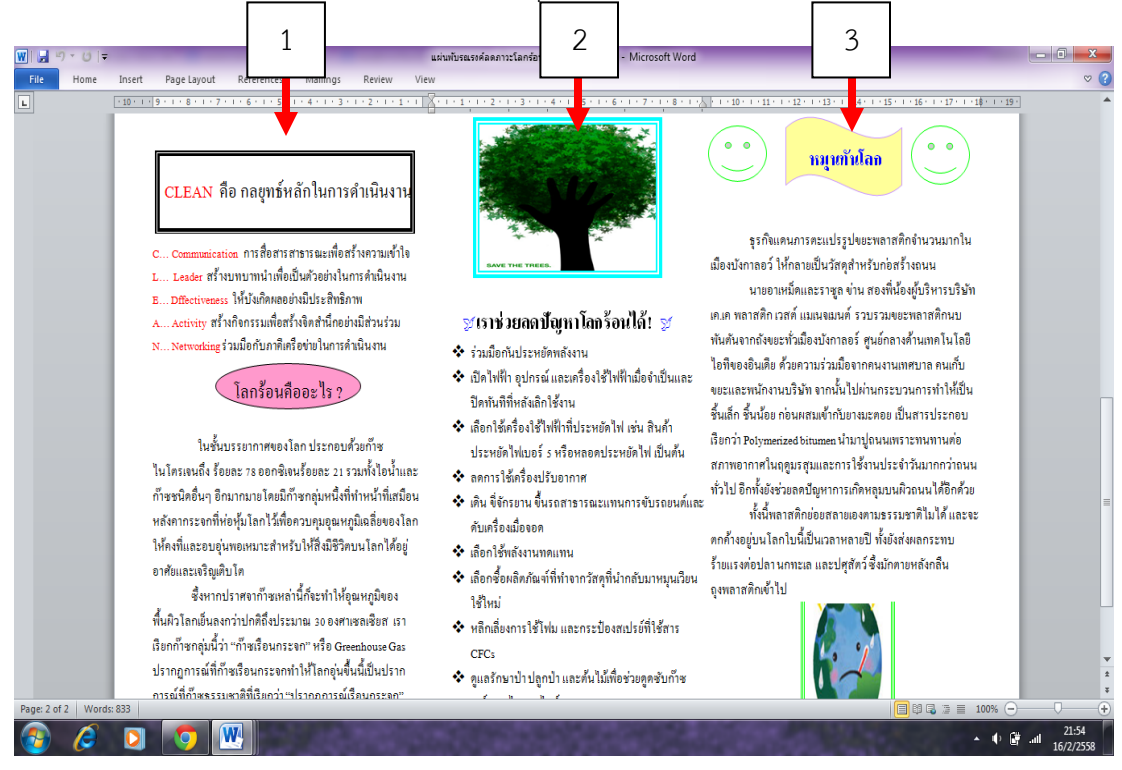

6. การสร้างอักษรศิลป์ด้วย WordArt ไปยังเอกสารที่จะสร้างอักษรศิลป์ คลิกที่แท็บ แทรก (Insert) ใน กลุ่มข้อความคลิกไอคอนอักษรศิลป์ (WordArt) แล้วเลือกลักษณะของอักษรศิลป์ที่ต้องการ

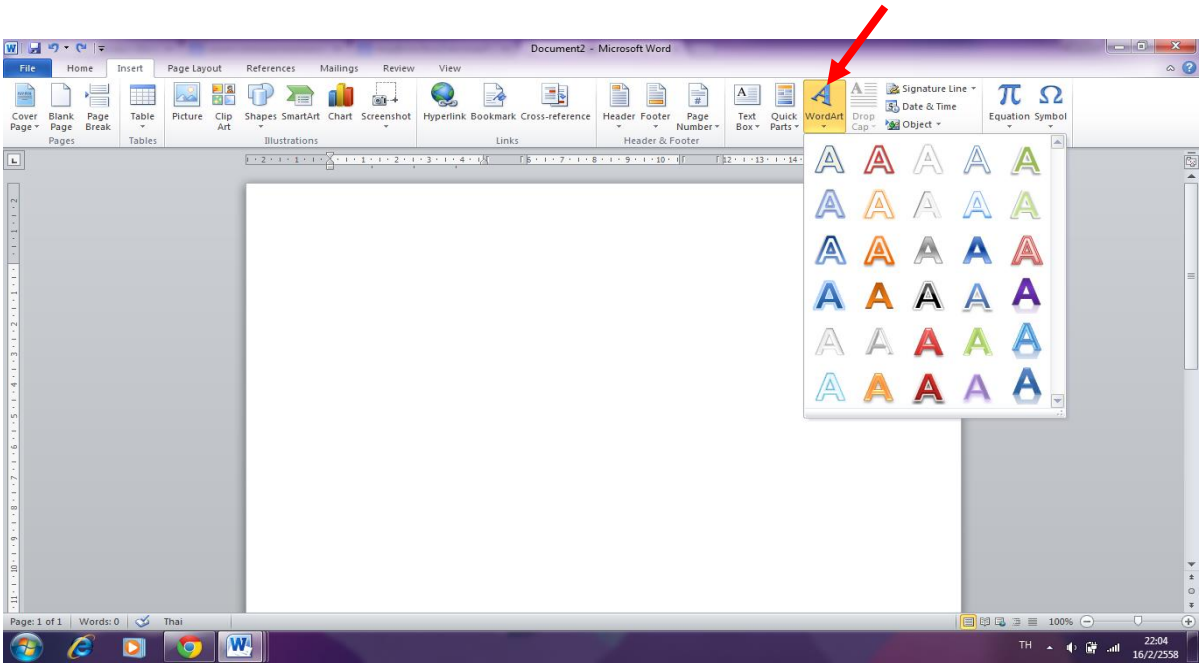

7. พิมพ์ข้อความแล้วเลือกแบบอักษร, ขนาด, และลักษณะ ตัวอักษรตามต้องการ แล้วเลือก ตกลง จะได้ ข้อความศิลป์ตามที่ต้องการ

8. การตกแต่งพื้นหลังของเอกสาร คลิกที่แท็บ เค้าโครงหน้ากระดาษ (Page Layout) ในกลุ่มพื้นหลังของ หน้า คลิกที่ไอคอน สีของหน้า (Page Color) เลือกสีตามที่ต้องการ

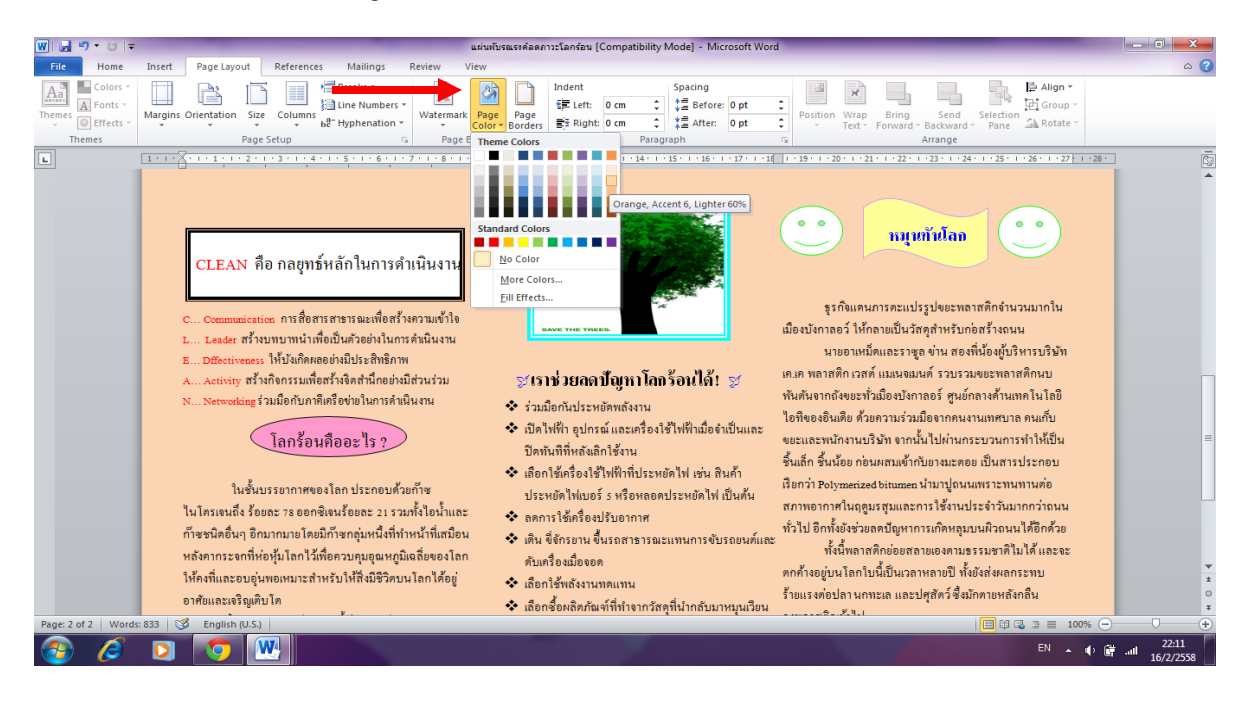

9. การใส่ลายน้ำ (Picture Watermark)

9.1 คลิกที่แท็บ เค้าโครงหน้ากระดาษ (Page Layout) ในกลุ่มพื้นหลังของหน้า (Page Background) คลิกที่ไอคอน คลิกเลือกคำสั่ง ลายน้ำแบบกำหนดเอง (Custom Watermark)

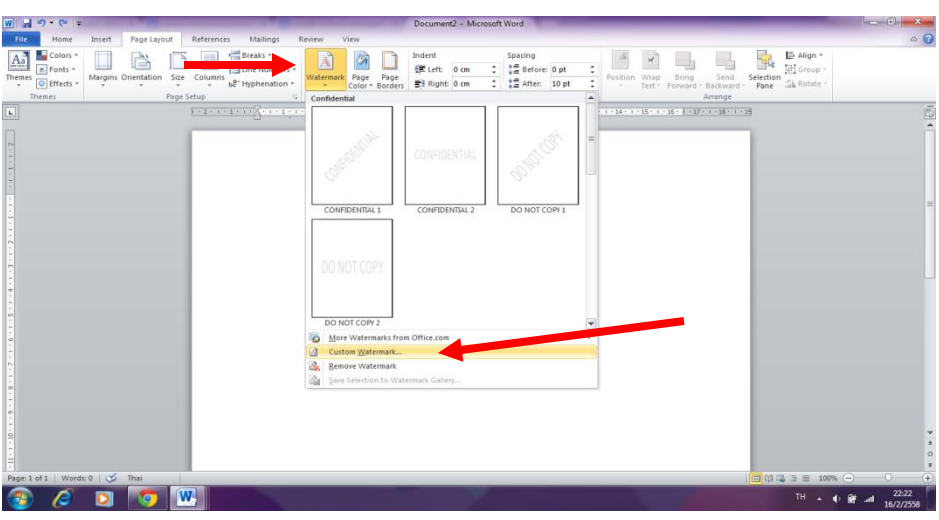

\* หากต้องการใส่ลายน้ำเป็นรูปภาพ เลือกหัวข้อลายน้ำรูปภาพ แล้วคลิกที่ปุ่ม เลือกรูปภาพ ไป เลือกรูปภาพที่ ต้องการ แล้วคลิกแทรก จะได้ลายน้ำเป็นรูปภาพตามที่ต้องการ

9.2 คลิกที่แท็บ ลายน้ำ (Picture Watermark) คลิกที่ไอคอน คลิกเลือกคำสั่ง เลือกรูปภาพ (Select Picture) และเลือกรูปภาพที่ต้องการ

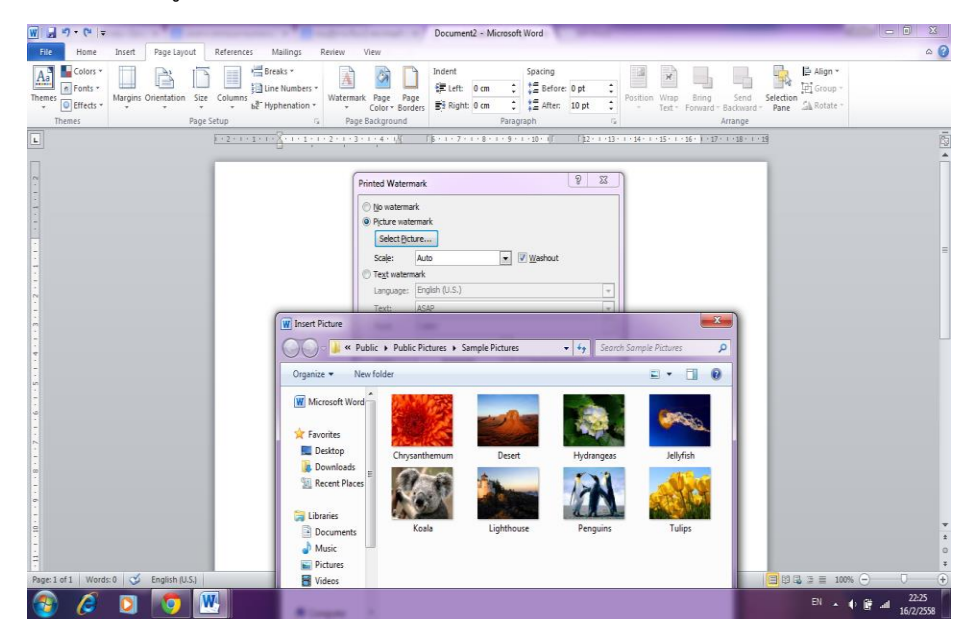

## 10. เมื่อใส่พื้นหลังของเอกสารเรียบร้อยแล้ว ก็จะได้แผ่นพับจำนวน 1 หน้า ที่เสร็จสมบูรณ์

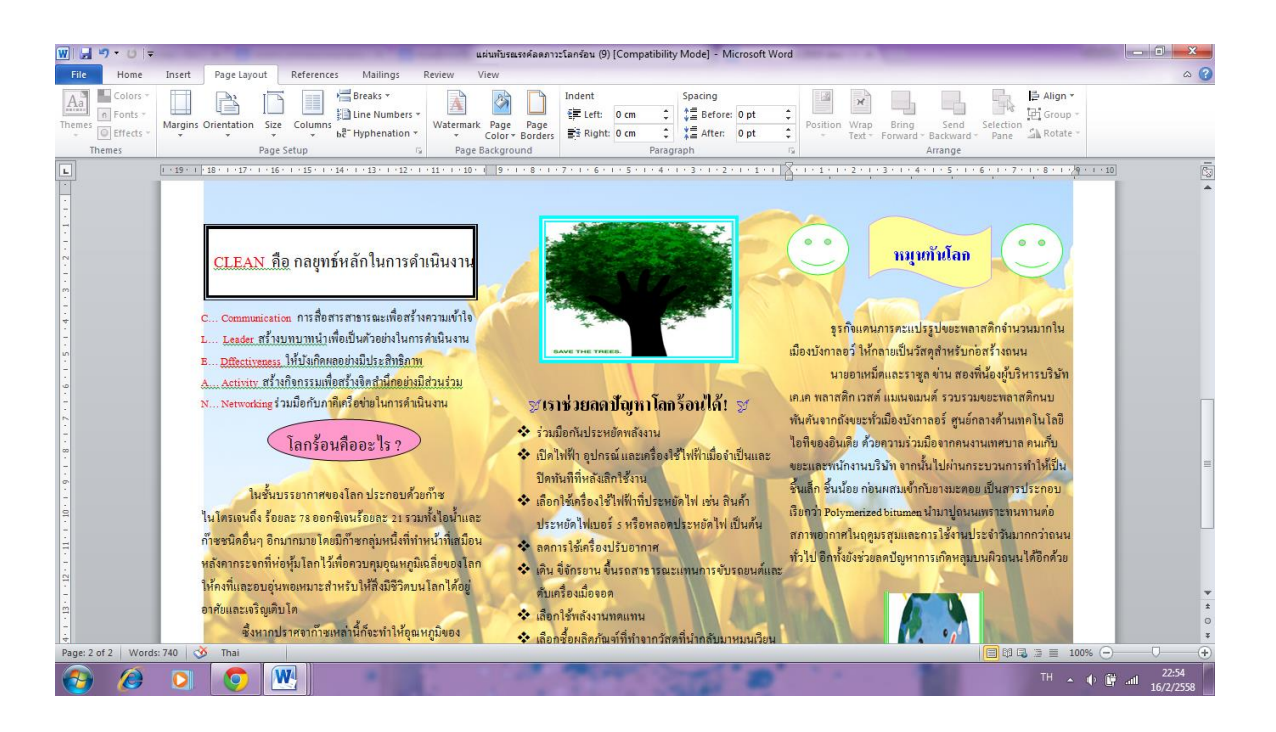

 $\,$  \* ส่วนถ้าต้องการทำหน้าอื่น ๆ ต่อไป ก็ทำเช่นเดียวกันกับหน้าที่ 1